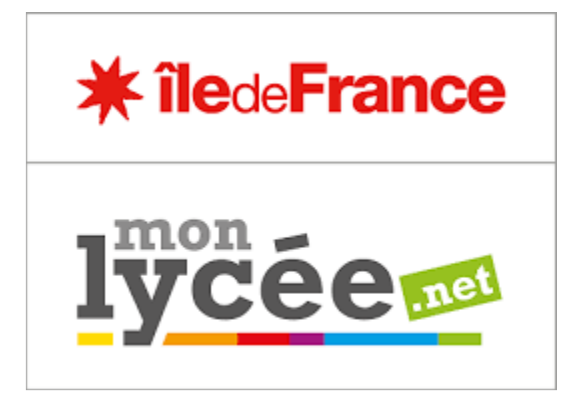

## **RÉINITIALISER UN MOT DE PASSE**

**Description :** L'utilisateur peut lui-même réinitialiser son mot de passe en utilisant le lien « *Mot de passe oublié* » disponible sur la page de connexion.

Son identifiant lui est alors demandé et, s'il le connait, un mail avec un lien de réactivation est envoyé à l'**adresse mail** - ou vers le **numéro de téléphone mobile**, renseigné par l'utilisateur.

S'il ne connait plus cet identifiant, il peut le récupérer en cliquant sur « *Identifiant oublié* ».

Cependant, si l'utilisateur n'a plus accès à sa messagerie électronique, il faut contacter le référent numérique à l'adresse suivante : [tice@lyceejeanjaures.fr](mailto:tice@lyceejeanjaures.fr)